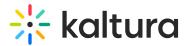

# **Comments module**

Last Modified on 04/16/2025 5:00 pm IDT

This article is designated for administrators.

## About

The **Comments** module enables interactive discussions on media entries. By activating this feature, you can allow authorized users to add new comments, reply to existing ones, or delete comments when necessary.

### •

Comments are currently not supported in Theming-based environments when the 'mediapage' feature is enabled.

Check out our Comment on media user guide.

## Configure

 Go to your Configuration Management page, and click on the **Comments** module. You can also navigate directly using a link: https://{your KMS URL}/admin/config/tab/comments.

Captions Channelplaylists Chapters Comments

**Contentpolicy** 

The Comments page displays.

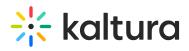

| MANAGE CONFIGURATION                 | MANAGE USERS                | MANAGE GROUPS            | KNOWLEDGE BASE  | CLEAR THE CACHE | GO TO SITE                                          | LOGOUT               |  |  |
|--------------------------------------|-----------------------------|--------------------------|-----------------|-----------------|-----------------------------------------------------|----------------------|--|--|
| Configuration Management             |                             |                          |                 |                 |                                                     |                      |  |  |
| Server Tools<br>Backup Configuration | Comments                    |                          |                 |                 |                                                     | Search Configuration |  |  |
| Player replacement tool              | enabled                     |                          | Yes 🗸           |                 | Enable the Comments module.                         |                      |  |  |
| Global                               |                             |                          |                 |                 |                                                     |                      |  |  |
| Application                          | channelCon                  | channelCommentsProfileId |                 |                 | Custom Metadata profile Id for channels             |                      |  |  |
| AddNew                               |                             |                          | 17242343        |                 |                                                     |                      |  |  |
| Auth                                 | entryComm                   | entryCommentsProfileIN   |                 |                 | Custom Metadata profile Id for entries              |                      |  |  |
| Categories                           | entryCommentsProfileI       |                          | 17242323        |                 |                                                     |                      |  |  |
| Channels                             |                             |                          |                 |                 |                                                     |                      |  |  |
| Client                               | entryCommentsCountProfileId |                          | 17242333        |                 | Custom Metadata profile Id for entry comments count |                      |  |  |
| Debug                                |                             |                          |                 |                 |                                                     |                      |  |  |
| EmailService                         | commentsA                   | commentsAllowed          |                 |                 | Who can add comments?                               |                      |  |  |
| EmailTemplates                       |                             |                          | privateOnlyRole |                 |                                                     |                      |  |  |
| Gallery                              |                             |                          | unmoderatedAdr  | ninRole         |                                                     |                      |  |  |
| Header                               |                             |                          |                 |                 |                                                     |                      |  |  |
| Languages                            | pageSize                    |                          | 25 🗸            |                 | Number of comments to display                       |                      |  |  |
| Login                                |                             |                          |                 |                 |                                                     |                      |  |  |
| MediaCollaboration                   | sort                        |                          | Newest first v  |                 | Sort comments by newest or oldest first?            |                      |  |  |
| Metadata                             |                             |                          |                 |                 |                                                     |                      |  |  |
| Moderation                           |                             |                          |                 |                 |                                                     |                      |  |  |

2. Configure the following:

enabled - Set to 'Yes' to enable the module

channelCommentsProfileId - Custom Metadata profile Id for channels.

entryCommentsProfileId - Custom Metadata profile Id for entries.

**entryCommentsCountProfileId** - Custom Metadata profile Id for entry comments count.

**commentsAllowed** - Choose who can add comments by checking the following options:

- viewerRole
- privateOnlyRole
- adminRole
- unmoderatedAdminRole

**pageSize** - Choose the number of comments that can be displayed from the dop-down options:

- 10
- 25
- 50

sort - Choose whether to sort comments by newest or oldest first.

**allowClose** - Set to 'Yes' to allow content owners to disable/close comments for particular entries. When set to 'No', owners that had their comments disabled, will not

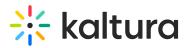

be able to reactivate them.

**showInGalleries** - Set to 'Yes' to enable showing public comments for entries in context of galleries.

**showInChannelsOnly** - Set to 'Yes' if you want to show comments on media entries to users only in the context of a channel/gallery. In this case, users will not be able to see media comments if browsing to the media from search results, My Media or any other context that doesn't include the context of the channel/gallery.

showAddTimedCommentsCheckbox - Set to 'Yes' to show Add comment at
mm:ss checkbox (shown in the image below) to allow viewers to add a comment at a
specific point in the video.

| Comments                               |                                                                                                    |
|----------------------------------------|----------------------------------------------------------------------------------------------------|
| I'd like to hear more about this part. |                                                                                                    |
|                                        | li de la constanción de la constanción de la constanción de la constanción de la constanción de la constanción de |
|                                        | Add comment at 00:15                                                                                              |
|                                        | Add                                                                                                    |

**showPrivateCommentsConfig** - Set to 'Yes' to allow channel/gallery managers to set comments as private; comments will only show in the context of this channel/gallery.

#### 3. Click Save.

#### **User experience**

The image below shows the **Comments** box located beneath a media entry. Users can type a comment and click 'Add' to post it to the media page, as well as read comments from other viewers.

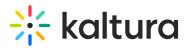

This video provides an in-depth look at our comprehensive training services. Discover how we support your team's development with customized training programs, workshops, and resources designed to

#### ...Read more

| training customized<br>Appears In Training o     | enhance skills                              | ideo tutorials   Shared Repository 1   Shared repository   Enterprise solutions   Graphic novels |
|--------------------------------------------------|---------------------------------------------|--------------------------------------------------------------------------------------------------|
| Comments                                         | /                                           |                                                                                                  |
| Add a Comment                                    |                                             |                                                                                                  |
|                                                  |                                             | ✓ Add comment at 00:15                                                                           |
| Louise Smith<br>I'd like to hear more about this | October 30, 2024 6:39 PM<br>s part. (00:15) |                                                                                                  |
| n Reply Delete                                   |                                             |                                                                                                  |
| Louise Smith<br>Great video!                     | October 30, 2024 6:32 PM                    |                                                                                                  |
| • Reply Delete                                   |                                             |                                                                                                  |